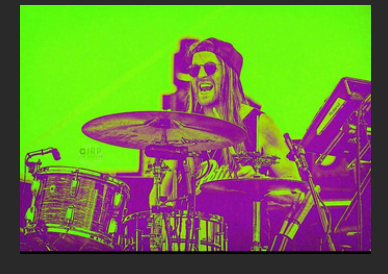

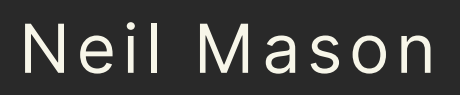

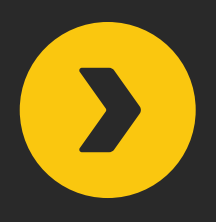

# **HOW TO SCHEDULE 1 MONTH OF SOCIAL MEDIA POSTS IN 1 DAY**

@neilbang artistdevelopment.net

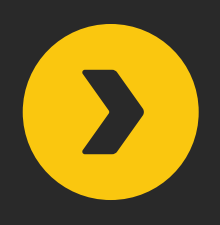

## **ARTIST DEVELOPMENT**

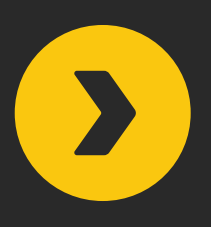

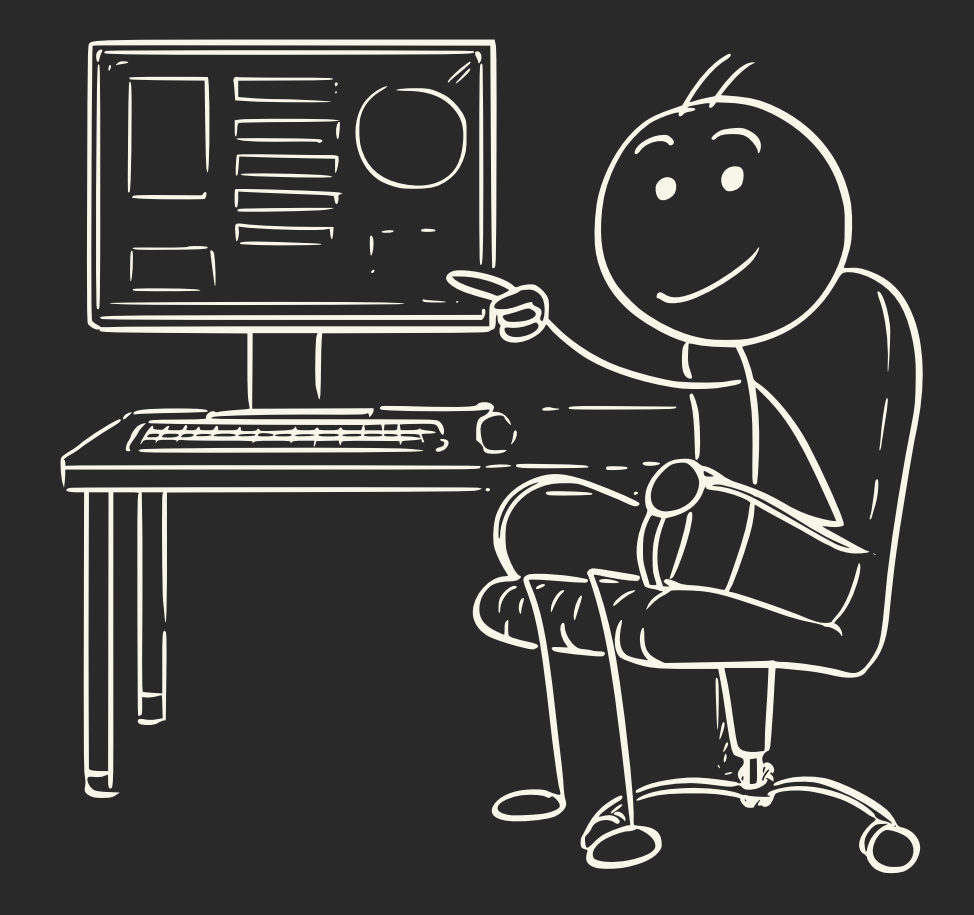

#### words: @neilbang artistdevelopment.net

art: @zdeneksasek

# **How To Schedule 1 Month Of Social Media Posts In 1 Day**

# **Step 1: Setup a Buffer Account**

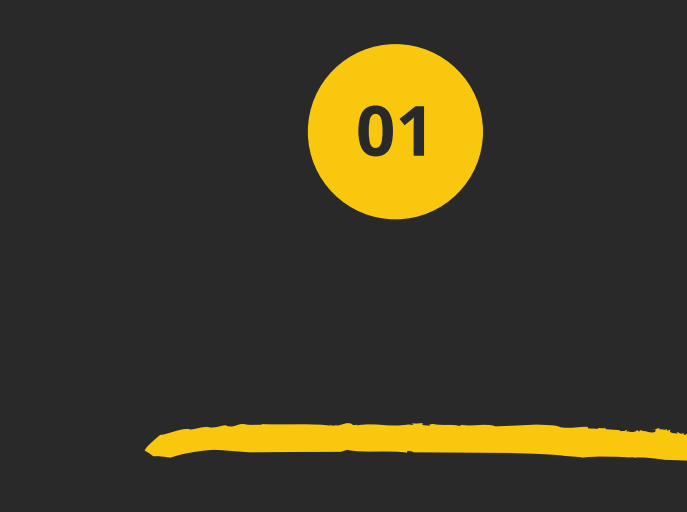

#### artistdevelopment.net

First, you'll need a place to organize and schedule your content.

The easiest way to build a simple, consistent social media schedule without the need to jump from platform to platform is with Buffer.

Visit buffer.com and set up a free account.

**Time: 1 minute Cost: Free**

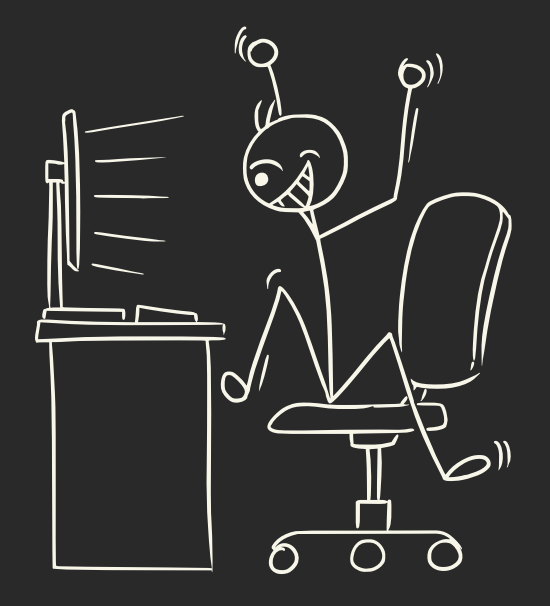

#### **Step 2: Connect Your Social Media To Buffer**

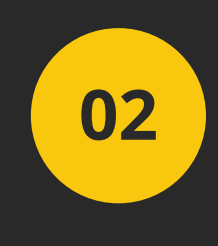

Next, you'll want to have your social media logins handy.

Connect your Instagram, TikTok, YouTube, Facebook, LinkedIn, Twitter, etc., to your new Buffer account.

**Time: 5–10 minutes Cost: Free (up to 3 channels) Paid (\$5 per channel per month with unlimited scheduling)**

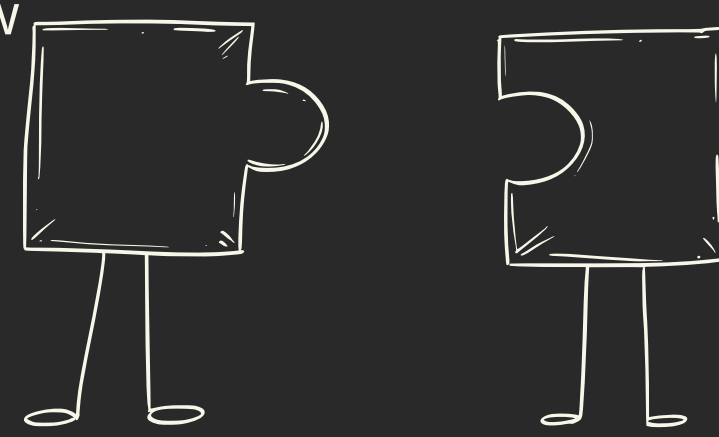

### **Step 3: Organize Your Content**

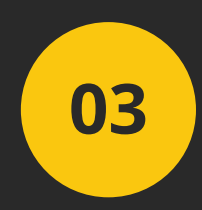

I like [Google](https://apps.apple.com/us/app/google-drive/id507874739) Drive for this.

Create folders based on different categories.

- Photos (Subfolders Live, Location, Date, Promo, Single/Album, Outtakes, etc.)
- Videos (Live, Official, Behind The Scenes, Outtakes, etc.)
- Best Performing
- Worst Performing
- Drag all of your content into one folder.

#### **Time: 10 minutes Cost: Free**

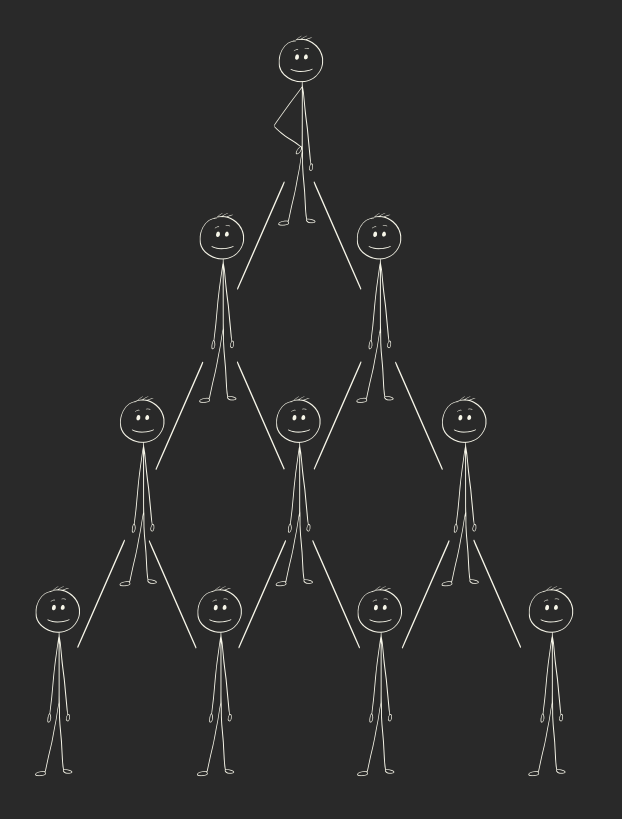

## **Step 4: Create An Editing Plan**

Making your plan is where it gets fun.

Since most of the best-performing content includes video, I'd recommend starting with your existing video content.

Open up whatever platform you post the most video content (let's say it's YouTube), add up how many videos you have shared on the platform and how long each video is, and finally, let's do some quick math. **(Continued ------>)**

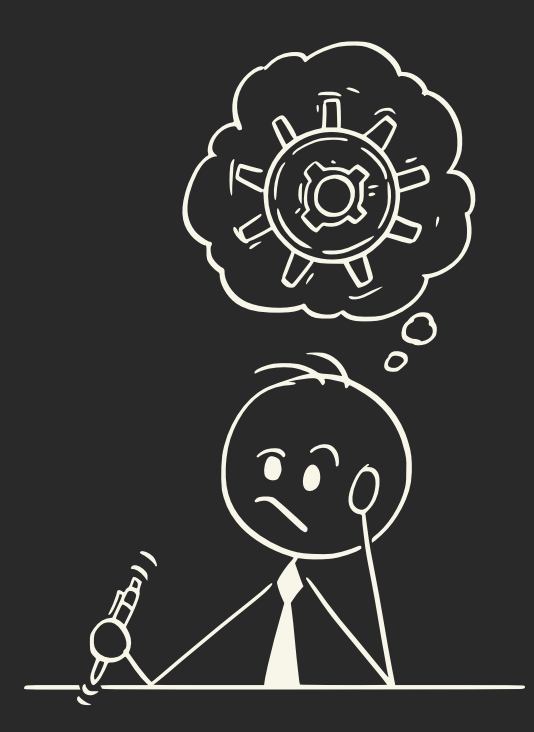

**04**

## **Step 4: Continued**

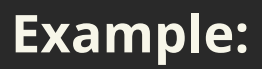

**30 videos x 3 minutes per video = 90 minutes of content**

**90 minutes of content = 5,400 seconds of content**

**5,400 ÷ 15 = 360**

**If you were to edit your 30 videos into 15 second clips, you would have 360 posts you could schedule on social media RIGHT NOW.**

artistdevelopment.net

# **Step 4: Continued**

That's almost an entire year of content before you even film anything new.

Next, take your videos, and get to chopping. For one month of 15-second clips, this is roughly 8.25 minutes of video content you need to cut into 31 videos.

*[iMovie](https://www.apple.com/imovie/)* is a great free option for quick editing.

artistdevelopment.net

## **Step 4: Continued**

Once you're finished editing, take your 31 videos, create a new folder, and drop them in.

**Time: 15 minutes Cost: Free**

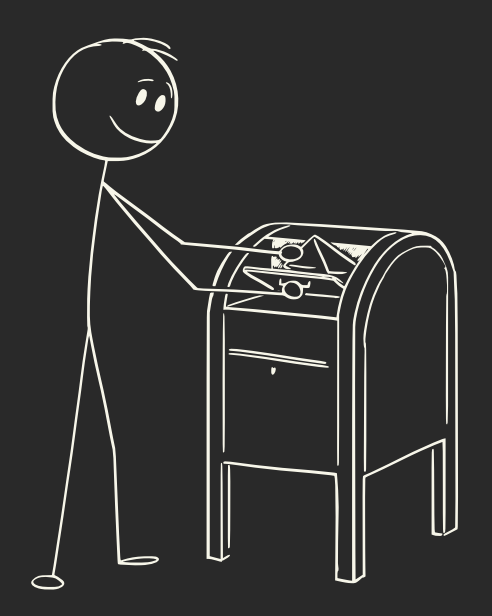

**07**

### **Step 5: Schedule Your Content**

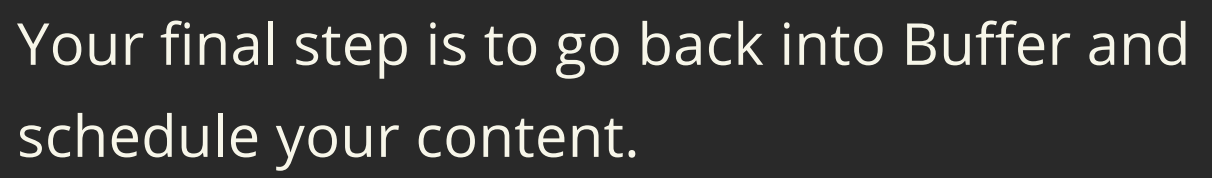

The beauty is that you can upload your video once, and it will automatically be ready to go out to all the platforms you've attached to your account.

(**Continued ------->)**

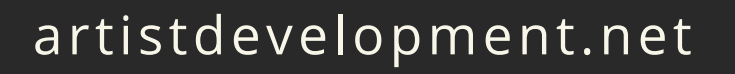

# **Step 5: Continued**

You can go into each post and edit your copy to fit each platform, add relevant hashtags, etc.

What you don't have to do is:

- Jump from platform to platform.
- Upload the same post multiple times.
- Remember where you have and where you have not shared a post.

#### **Time: 30 minutes Cost: Free**

artistdevelopment.net

# **That's it!**

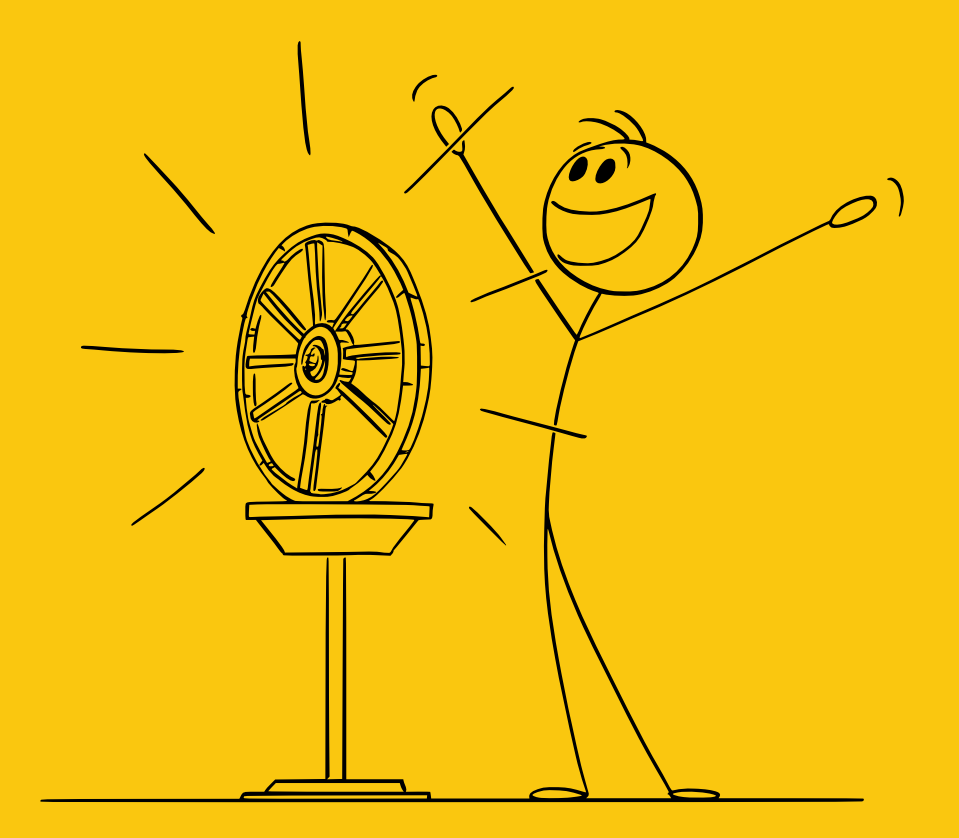

**ARTIST DEVELOPMENT** .NET

#### **DONT FORGET TO LIKE, SHARE AND SAVE IF YOU ENJOYED THIS POST**

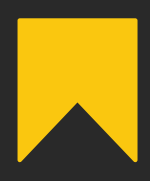

#### **SUBSCRIBE TO THE ARTIST DEVELOPMENT NEWSLETTER**

# **Thank you!**

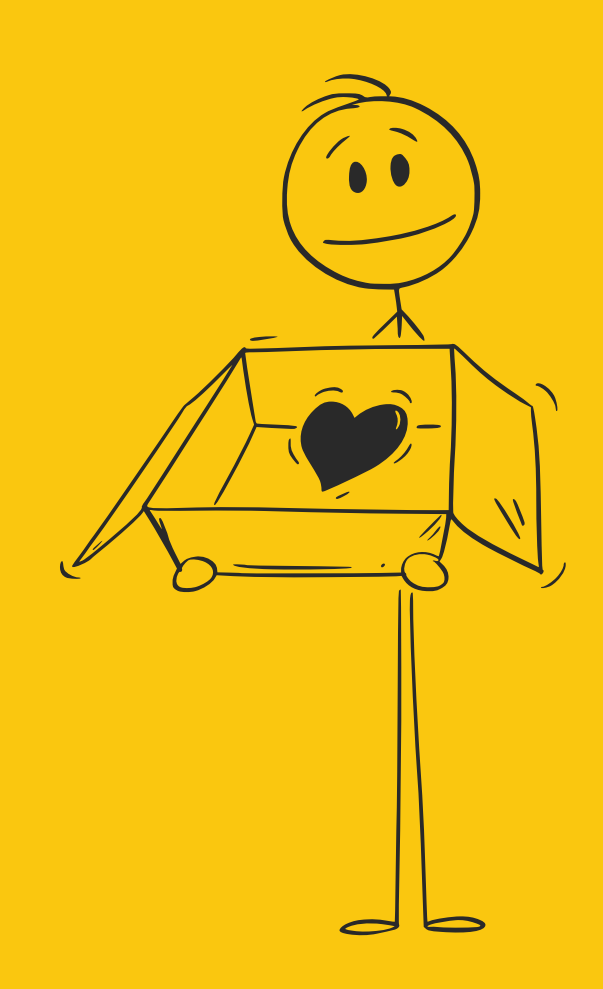

**ARTIST DEVELOPMENT** .NET

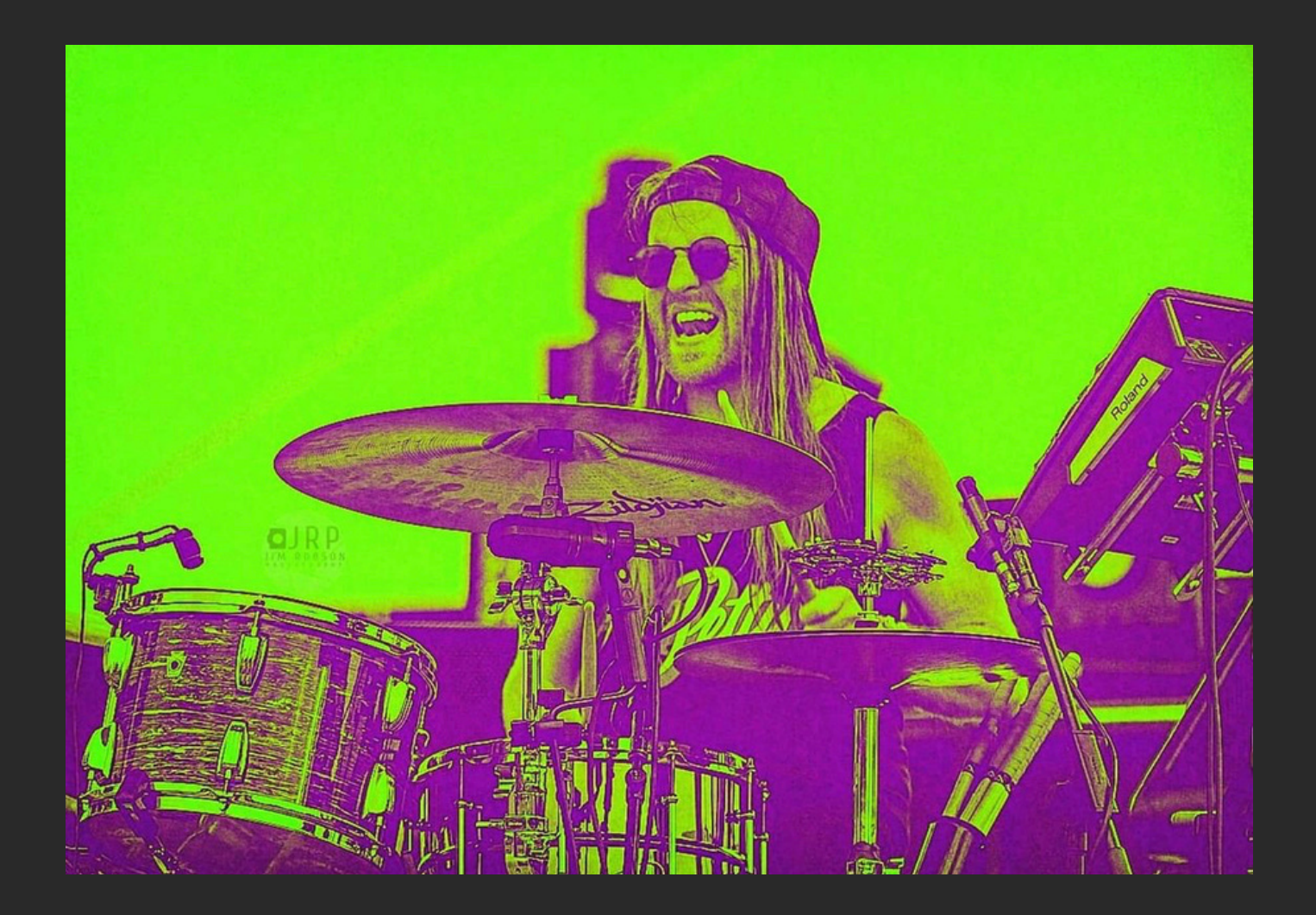

#### **Neil Mason artistdevelopment.net**

**ARTIST** DEVELOPMENT